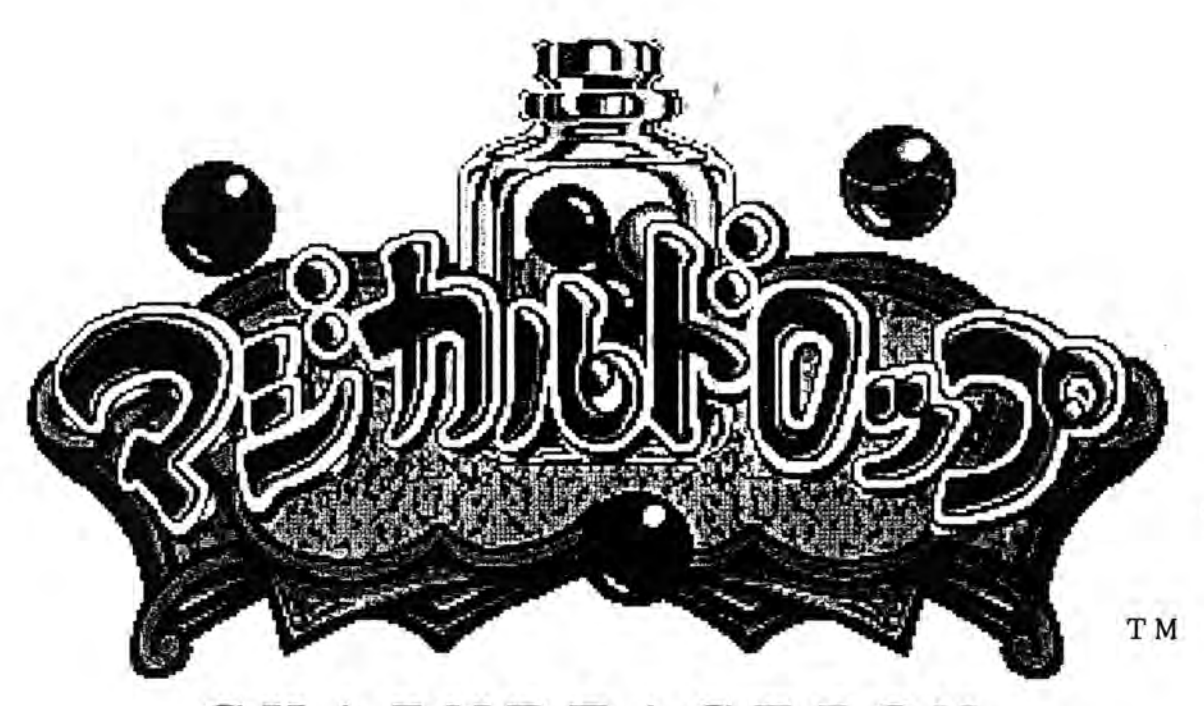

CHAINREACTION TM Copyright © 1995, RUSS LTD.

## 取扱説明書 / INSTRUCTIONS

## ご注意

- 1. 各基板は絶対に直射日光には当てないでください。 LSI (メモリー) が不良になります。 Do not expose the printed circuit board (PCB) to direct sunlight as it may result in the damage of the LSI (memory) chips.
- 2. 本機に使用しておりますLSIやICはMOS型FETを基本素子とした半導体集積回路です ので各基板の保管、持ち運び、移送の時は必ず導電袋かアルミハクに包んでください。 When transporting or storing the PCB, be sure to wrap it in anti-static or aluminum packing to avoid damaging the LSIs and ICs.
- 3. 強力な突発雑音(ノイズ)や電源異常等でテレビ画面上の表示が乱れた場合は,一度電源コード のプラグを抜き差ししてください。 Electronic noise, insufficient power, etc... will cause interference in the video output. Should the screen fail to display properly, cut off the power, unplug the game unit, then plug it back in and power up a second time.
- $4.$ ご使用前にこの「取扱説明書」をよくお読みください。 なお、この「取扱説明書」は大切に保管してください。 Please read through this manual carefully before using the game PCB.

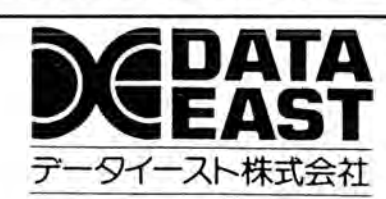

5-11-17, OGIKUBO, SUGINAMI-KU, TOKYO "167" PHONE (03) 3220-8000 FAX (03) 3220-8032

 $LM - 10048$ 

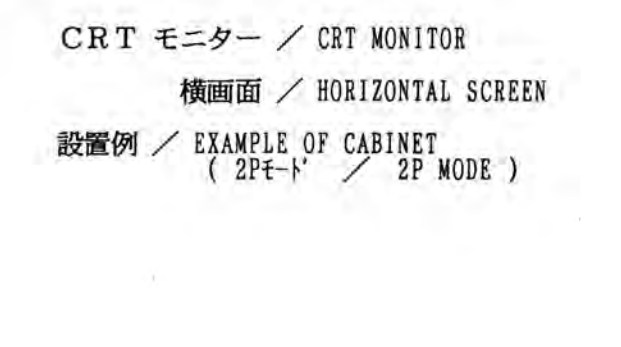

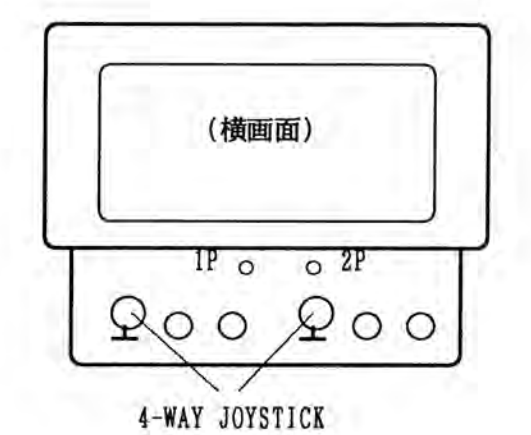

コントロールパネルの配置 / CONTROL PANEL JOYSTICK 4方向選択レバー / 4-WAY JOYSTICK

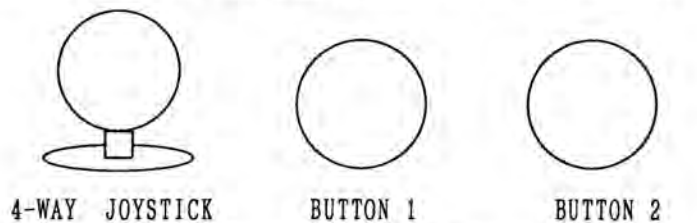

B UTTON 1 (PUSH 1) ボールを吸い込む<br>A" BUTTON PULLS IN BALLOONS BUTTON 2 (PUSH 2) ボールをもどす<br>
"B" BUTTON SHOOTS OUT BALLOONS

外 形 / DIMENSION

 $E42-005D \rightarrow 300$ mm × 210mm E42-005D テストスイッチ<br>/TEST\_SWITCH б CN1 JAMMA エッジコネクター 音量調整用ポリューム VOLUME CONTROL Ø

注意) 使用条件の技術的な説明 / INSTRUCTION MANUAL 源 容 量 / POWER SUPPLY 電

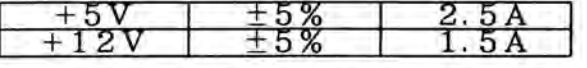

使用条件/OPERATION ENVIRONMENTS

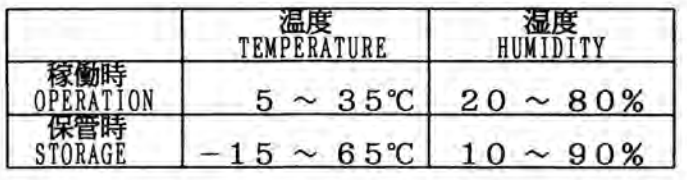

ハーネスの接続 / HARNESS CONNECTION

CR7E-56DA-3.96E (HRS) 3.96mm pitch<br>1168-056-009 (KEL) 3.96mm pitch

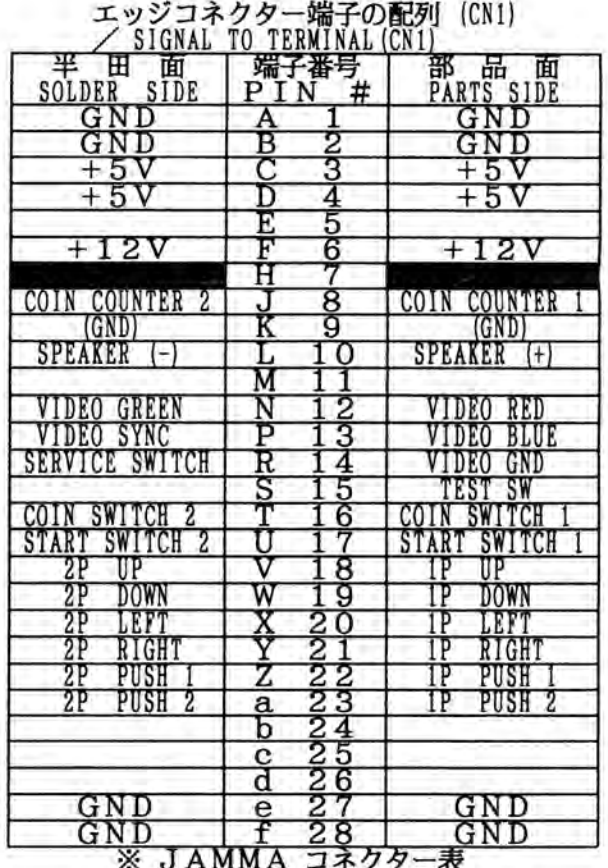

E=9- / CRT MONITOR

色信号 R, G, B セパレート / COLOR SIGNALS R. G. B. SEPARATE<br>黒 BLACK 0 ~ +0.04V<br>映像信号 / IMAGE SIGNAL +0.04V ~ +4.5V コンポジット / SYNCHRONIZE SIGNAL COMPOSITE 剛脂号  $0$   $0$   $\approx$   $+0.5$ <br>  $0$   $+3$ <br>  $+5$ <br>  $+5$ <br>  $+5$ 

テストモード / TEST MODE

本機にはセルフテスト機能があります。<br>また、テストモード画面でゲーム料金などの切り替えと、各部のテストが行えます。

セルフテスト / SELF TEST

セルフテストは、電源投入時に自動的に行われます。異常がなければモニターにゲーム画面が表示されます。

This PCB is equipped with a self-test feature. Self-test will be automatically carried out after turning the game unit on. An error screen will appear should any malfunction be discovered during the self-test.

WARNING と表示された場合、エラーがあります。 GAME MODE SETTING ERROR

・エラー表示がされた場合は購入先もしくは、本説明書の表紙に記載の連絡先までご連絡下さい。 Should the error screen be displayed, please contact either your distributor or Data East Corporation.

PUSH TEST SWITCH TO RESET OPTIONS と表示された場合は、

設定が初期化されている場合がありますので、再度「TEST SWITCH」を押して 各オプションを設定し直して下さい。

テストスイッチの設定 / TEST SWITCH

基板上にあるテストスイッチを押して下さい。モニターに「メニュー画面」が表示されます。

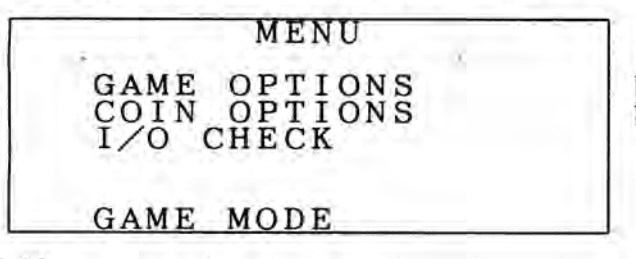

「メニュー画面」では「ゲームオプション」、<br>「コインオプション」の2種類のテストモード<br>画面が表示されてゲーム料金などの 設定変更ができます。

A small black test switch is located on the surface of this PCB. Pressing this switch will<br>bring up the game setting menu. The options available from the game setting menu are;<br>I/O CHECK. GAME OPTIONS, COIN OPTIONS. Coin s

テストが終了したら [GAME MODE] に合わせて"1P BUTTON 1"を押して下さい。 ゲーム画面に戻れます。

Highlight "GAME MODE" and press the IP BUTTON 1.

ゲームオプションの設定 / GAME OPTIONS

「GAME・OPTIONS」の項目を選び、"1P BUTTON 1"を押して、<br>ゲームオブション」画面を表示させます。 「ゲームオブション」でゲーム難易度などの設定が行えます。 「ゲームオプション」画面を表示させます。

Highlight the GAME OPTIONS selection. Press the 1P button I (ATTACK) to enter this screen. Game difficulty levels etc... can be adjusted from this screen.

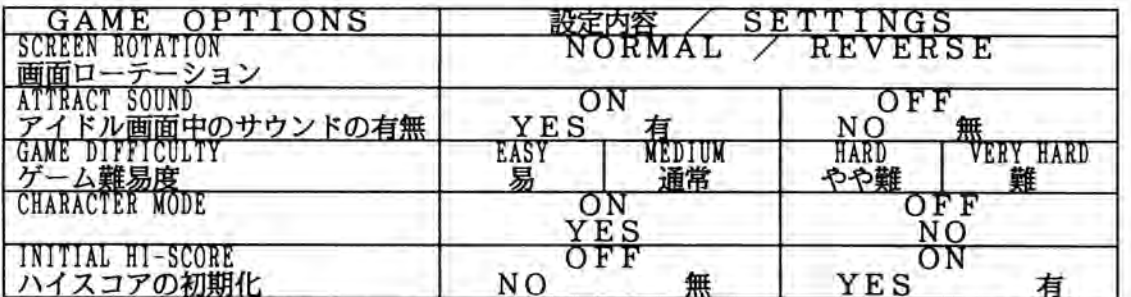

注) 「CHARACTER MODE」は日本仕様では、"ON"のまま固定になっていますので変更はできません。

「GAME DIFFICULTY」の設定 / GAME DIFFICULTY

š

ゲーム難易度には4段階の難易度設定が出来ます。通常は「MEDIUM」になっております。

There are Four different difficulty levels to choose from for normal difficulty select "MEDIUM".

- 設定を変えたら必ず"1P BUTTON 1"を押して下さい。<br>全て終了したら"EXIT"を選んで"1P BUTTON 1"を押して下さい。<br>項目選択の画面に戻ります。

Once you have made your selections, press the 1P Button 1 to confirm them.<br>When finished highlight the EXIT selection and press the 1P Button 1.

※) "1P BUTTON 1"を使用する設定方法は全ての設定で使用しますので御注意して下さい。

(All selections are entered by pressing the 1P Button 1.)

コインオプションの設定 / COIN OPTIONS

「コインオプション」でゲームでのクレジット数の設定が行えます。

Number of games per credit can be adjusted at the COIN OPTIONS screen.

[GAME START TYPE]の設定 / GAME START TYPE

「NORMAL COIN CREDIT」、「2COIN CREDIT」の2種類の<br>クレジットコインの設定ができます。 「2COIN CREDIT」に設定した場合は、<br>ゲームスタート時に2コイン、コンティニュー時に1コインになります。<br>但しこの場合には、他のコイン設定が無視されます。

Select either "NORMAL COIN CREDIT" or "2 COIN CREDIT " option.<br>In the "2 COIN CREDIT" mode. The game will cost 2 coins to start and 1 to continue.<br>All other coin settings will become ineffective.

[FREE PLAY]の設定 / FREE PLAY

COIN **SELECTION** 

「FREE PLAY」の項目内で「YES」、「NO」の2種類の項目があり、「YES」を選ぶとフリープレイになります。 「NO」の場合、通常プレイ時のコイン設定ができます。<br>※コイン設定を変更する場合は「FREE PLAY」の項目で「NO」を選んで下さい。<br>赤く光った所が変更できます。 設定が終了したら"1P BUTTON 1"を押して下さい。 「YES」を

Choosing the YES option will give continuous free play (for shows, exhibitions, etc...).<br>Choosing the NO option will return the game to the regular game mode. NOTE: After adjusting coin settings, always set the PREE PLAY option to NO.<br>After all adjustments are completed press the IP Button 1.

通常ロケーションでの使用の場合

ショーなど、フリープレイで使用の場合

A) In case you play at the

B) In case of Free play:

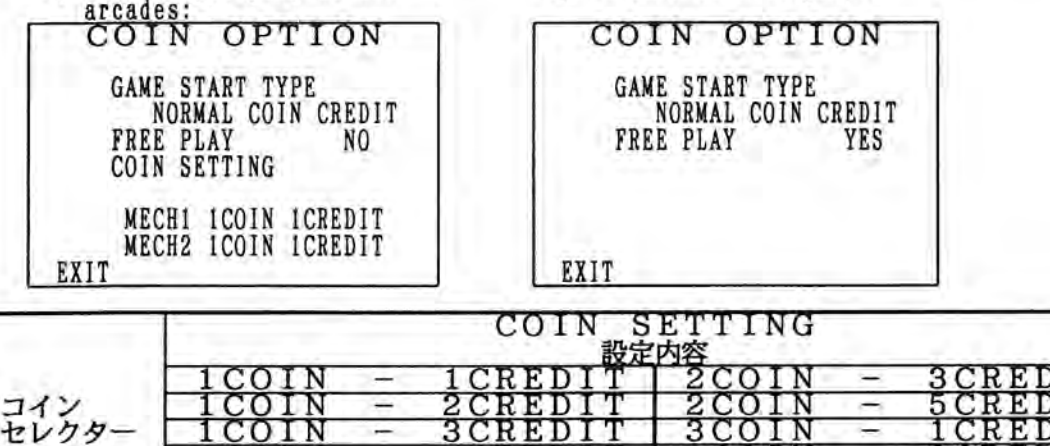